# Comunicado **ichroma TSH Plus**

PREZADO CLIENTE, Se está recebendo este comunicado, é porque adquiriu de nossa empresa, o lote descrito abaixo do produto **ichroma TSH Plus** (Anvisa: 10350840323):

# **LOTE DO KIT: #TPTGC03**

#### **Contexto:**

Após investigação feita pelo fabricante Boditech Med Inc., foi verificada a ocorrência de resultados inacurados com o kit ichroma TSH Plus, lote #TPTGC03, devido a problemas na calibração do ID Chip deste lote. Essa ocorrência levou à necessidade da recalibração do ID Chip, para o kit do lote em questão.

#### **Impactos nos resultados de pacientes:**

O achado nas investigações feitas pelo fabricante mostra possíveis resultados falsamente elevados para o parâmetro em questão.

# **Ações:**

Os kits do lote discriminado acima deverão ser recalibrados imediatamente com a nova parametrização disponibilizada pelo fabricante após análise da ocorrência, conforme procedimento descrito no documento em anexo (*Passo a posso para gravar o RFID do Id Chip*).

**Nos envie a relação de clientes finais para os quais se refere este comunicado, conforme orientado na RDC 551/2021, mais especificamente ao artigo 12, onde descreve: "Os distribuidores de produtos para a saúde devem encaminhar para o detentor de registro, em tempo hábil, o mapa de distribuição e outras informações solicitadas para a notificação e execução de ações de campo."**

**Solicitamos que repasse este mesmo comunicado a todos seus clientes que adquiriram o produto informado neste comunicado.**

**Por razões regulatórias, solicitamos, por gentileza, que assinale a opção CIENTE neste formulário. Em caso de dúvidas ou necessidade de suporte, não hesite em nos contatar, via departamento de Assessoria Científica, (21) 3907-2516 ou pelo 0800 015 1414.**

#### \* Obrigatória

1. E-mail: \*

#### 2. Responsável pela informação: \*

# 3. Empresa: \*

# 4. CIENTE: \*

 $\bigcap$  Sim

14/03/2024, 13:38 Comunicado ichroma TSH Plus

Este conteúdo não é criado nem endossado pela Microsoft. Os dados que você enviar serão enviados ao proprietário do formulário.

**F**<sup>\*</sup> Microsoft Forms

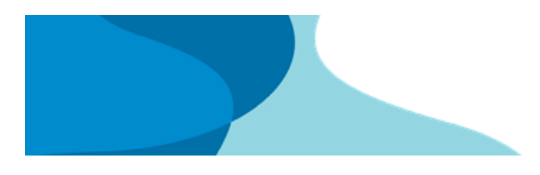

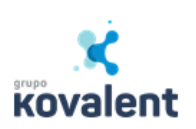

# **Passo a posso para gravar o RFID do Id Chip**

• Baixe o aplicativo no Playstore

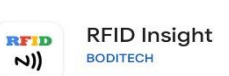

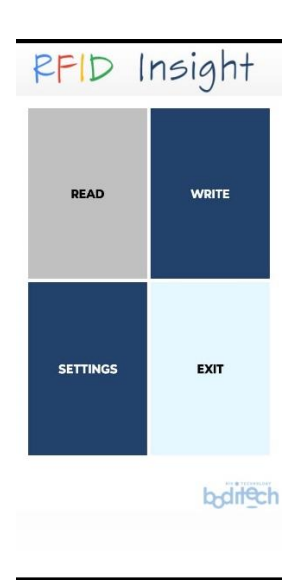

- Para salvar no Id chip:
	- o Clique em WRITE

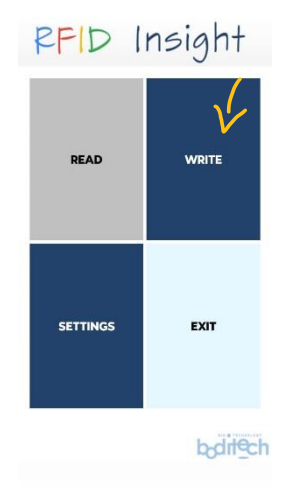

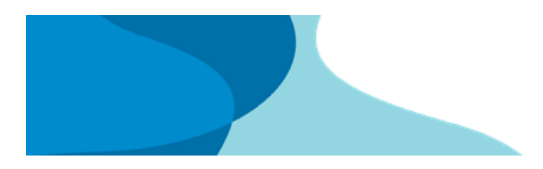

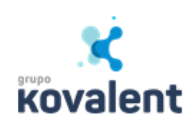

o Clique em Open file on storage para localizar o arquivo.

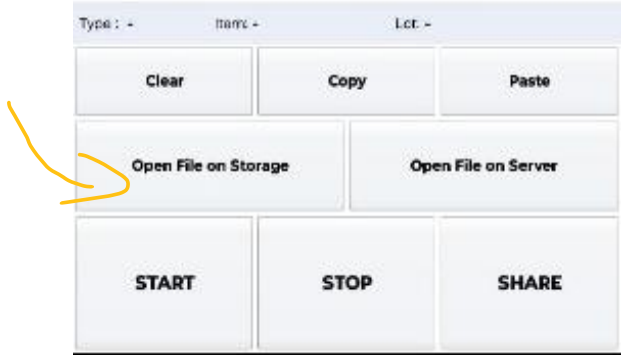

o Escolha o equipamento que você vai salvar o arquivo.

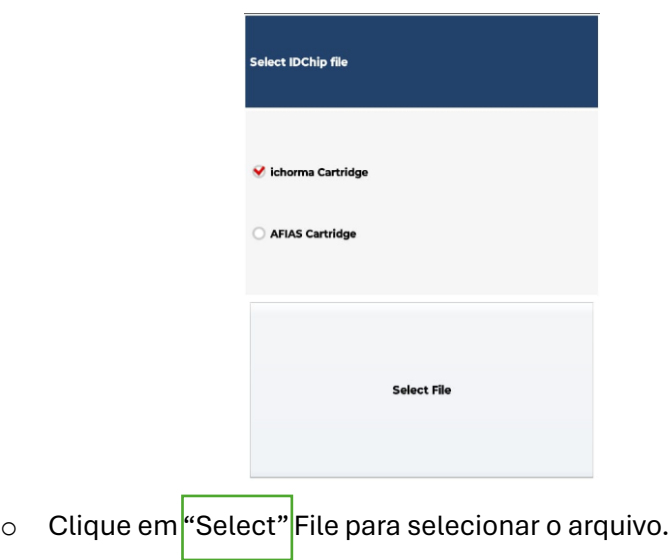

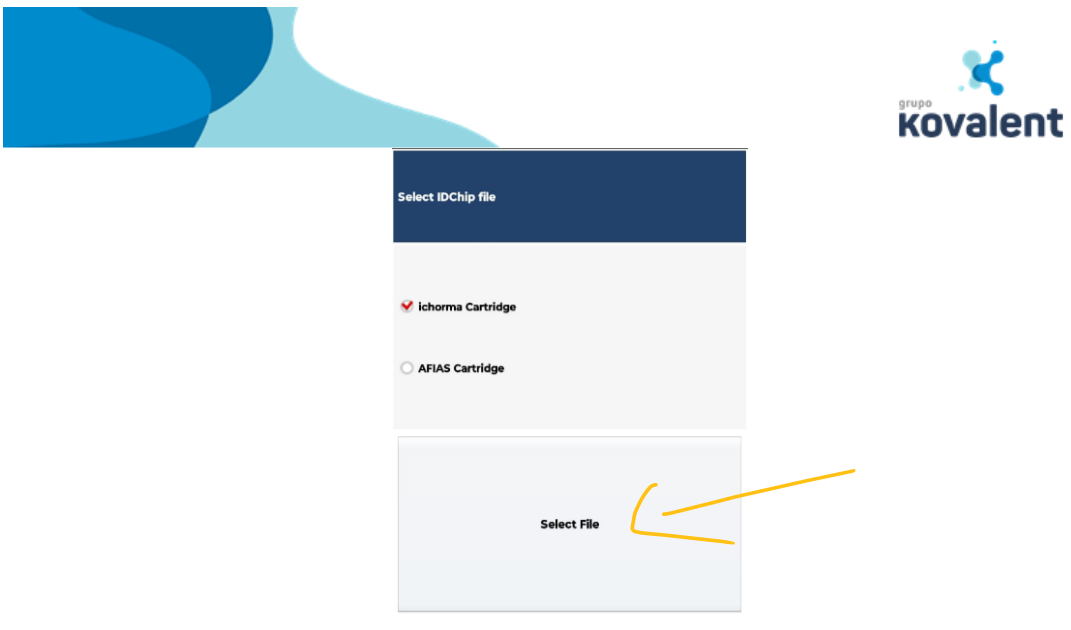

o Selecione o arquivo.

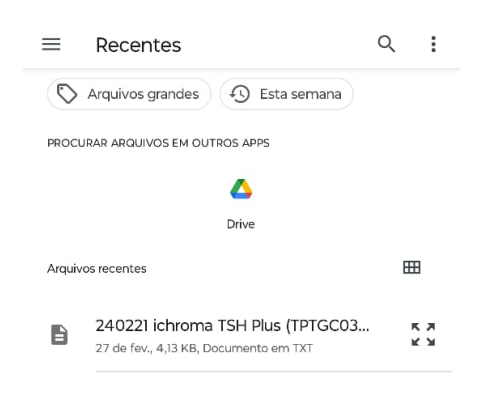

o Click em Ok.

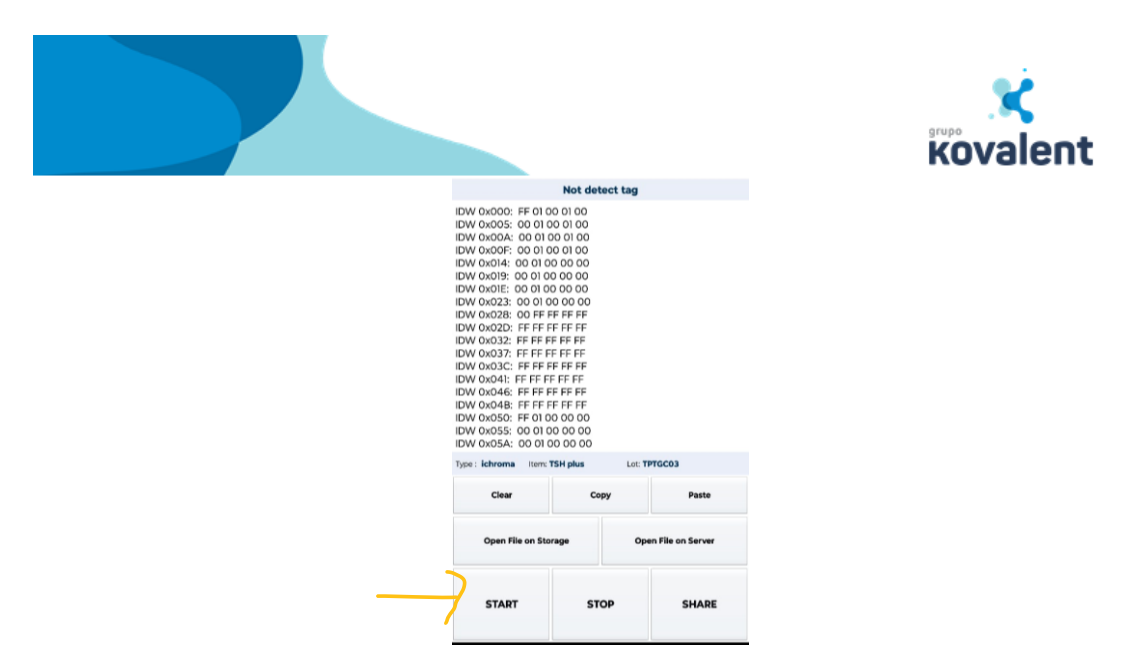

o Encoste o telefone no Idchip e click no START.